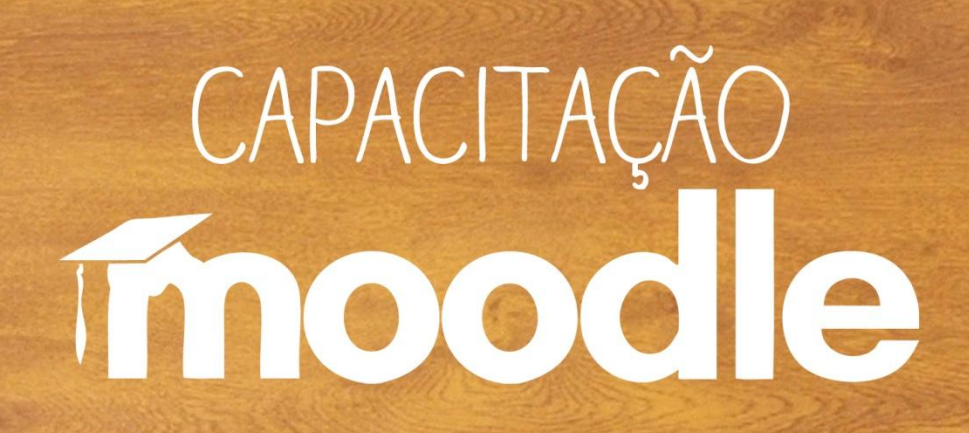

**Relatório e Acompanhamento do aluno**

Prof<sup>a</sup>. Marianne Kogut Eliasquevici

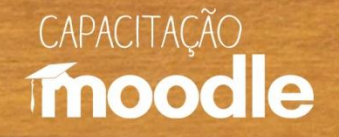

# **O Acompanhamento**

O professor pode acompanhar seus alunos a distância de forma indireta, além de acompanhar seus estudantes diariamente, por meio das atividades que estão sendo propostas.

<sup>O</sup> Neste acompanhamento indireto são coletadas informações sobre os estudantes de forma automática pela plataforma.

 $\sqrt{2}$  Os relatórios gerados apresentam informações relativas ao histórico de acesso ao AVA pelos estudantes, notas, mensagens postadas para o fórum, entre outros.

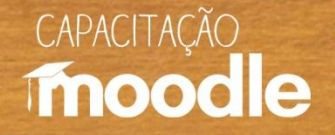

# **Vantagens**

 Possibilidade de registrar e recuperar a trajetória de aprendizagem dos participantes.

<sup>e</sup> Possibilidade de verificar quando o aluno é ausente ou quando é apenas silencioso.

Apresentar informações que auxiliam o acompanhamento do estudante pelo professor, assim como o autoacompanhamento por parte do estudante.

<sup></sub><sup></sup> A partir de dados, poder intervir para melhorar a</sup> participação e o aprendizado do aluno.

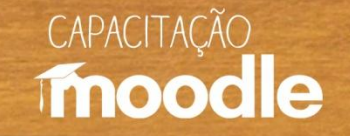

# **O acompanhamento no Moodle**

O professor poderá contar com uma ferramenta chamada **Relatório de Atividades** disponível no Moodle para auxiliá-lo nesse controle.

 A ferramenta **Relatórios** permite visualizar as atividades dos participantes do curso, tais como:

- Atividade de um aluno específico ou de todos os alunos.
- Atividade de um dia específico ou de todos os dias.
- Atividade específica.

...

Atividades na última hora.

# CAPACITAÇÃO

### – Na caixa de administração, clique na opção **Relatórios**.

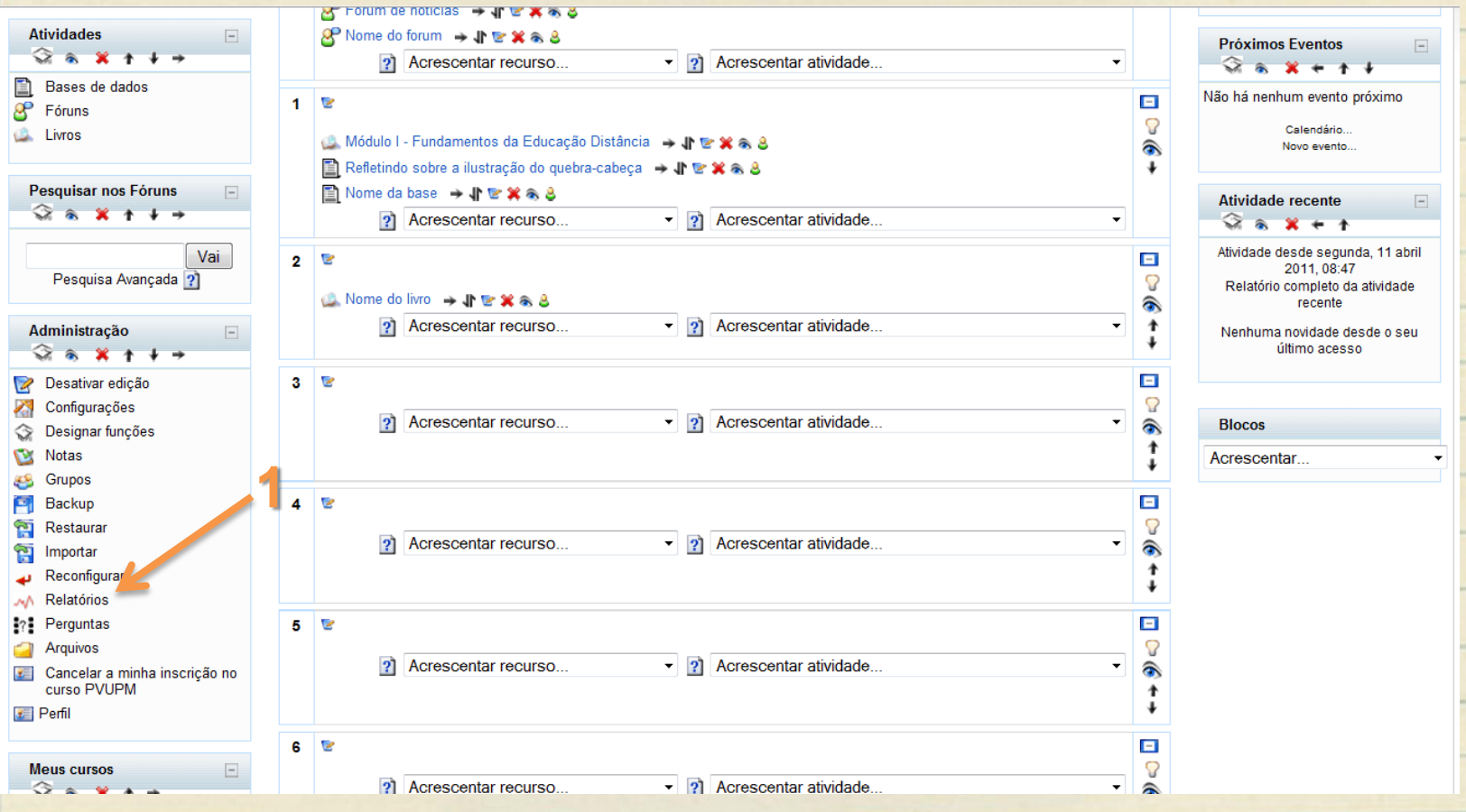

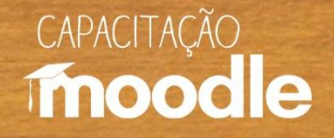

#### **Você pode:**

1 - Escolher as opções de dados que você quer ver (curso, perfil do participante, data, atividade, ação, mostrar na tela, salvar em algum formato específico) e pressionar o

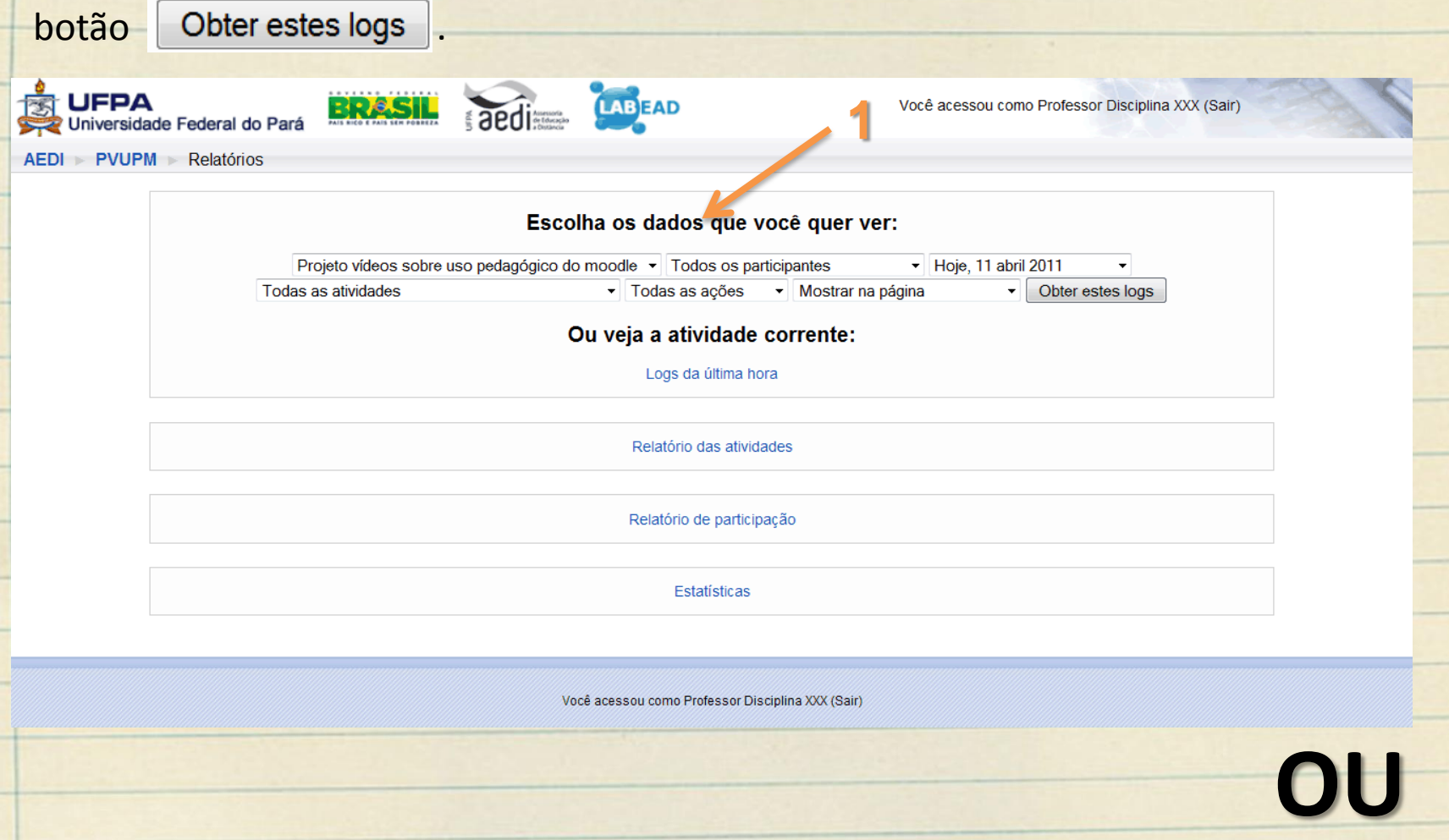

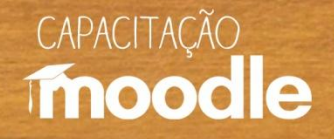

#### **Você pode:**

2 - Selecionar uma dentre as atividades correntes (Logs da última hora, Relatório das atividades, Relatório de participação, Estatísticas).

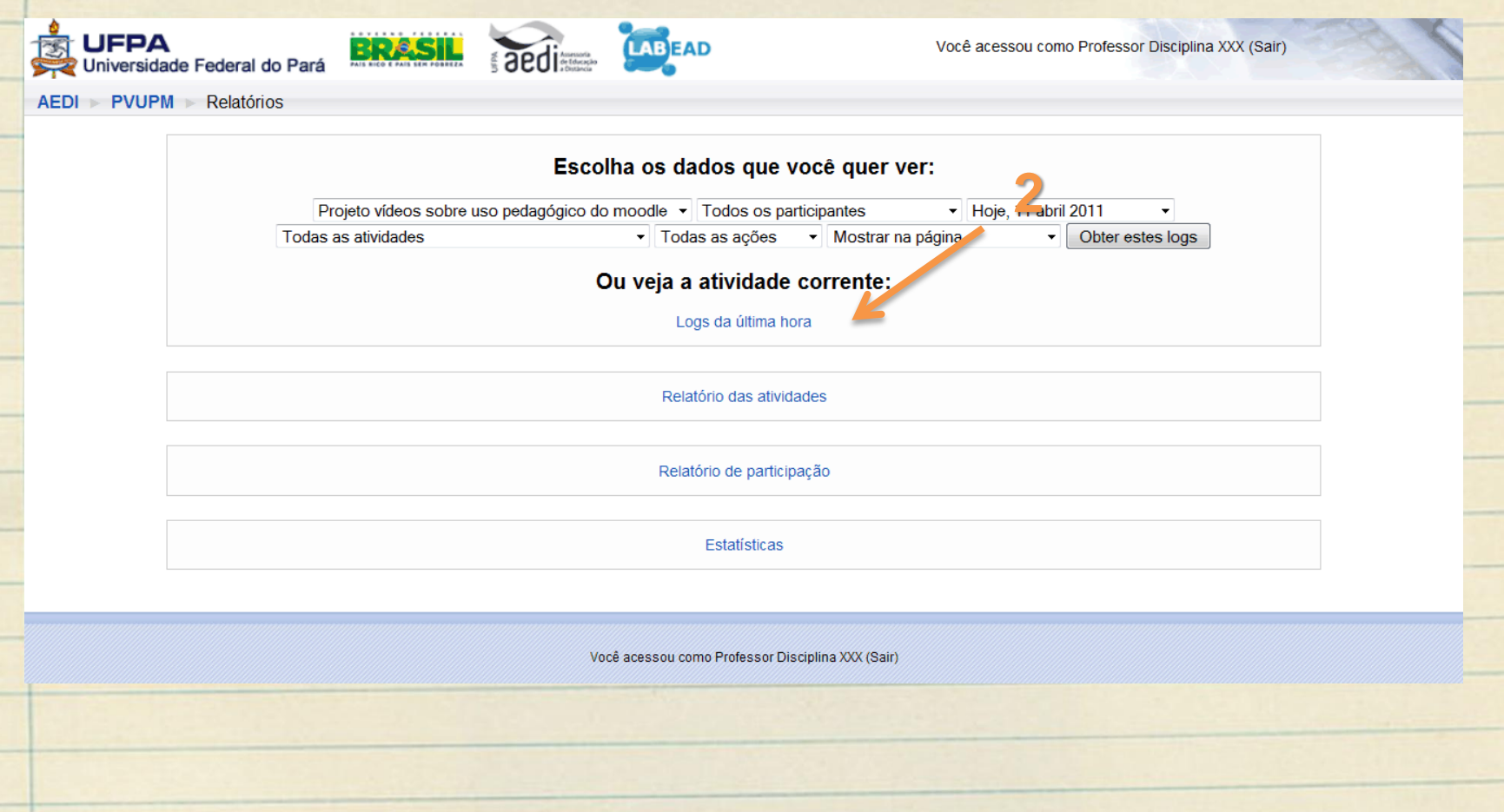

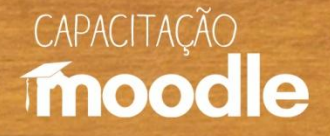

## **Exemplo:**

### Relatório de logs de todos os participantes em todas as atividades no dia 11 de abril.

Projeto vídeos sobre uso pedagógico do moodle: Todos os participantes, segunda, 11 abril 2011  $(UTC-3)$ 

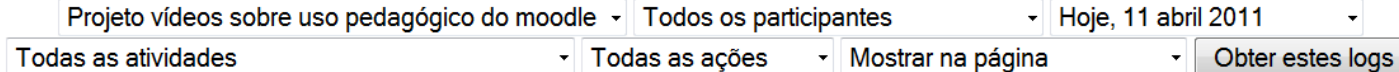

#### Mostrando 29 registros

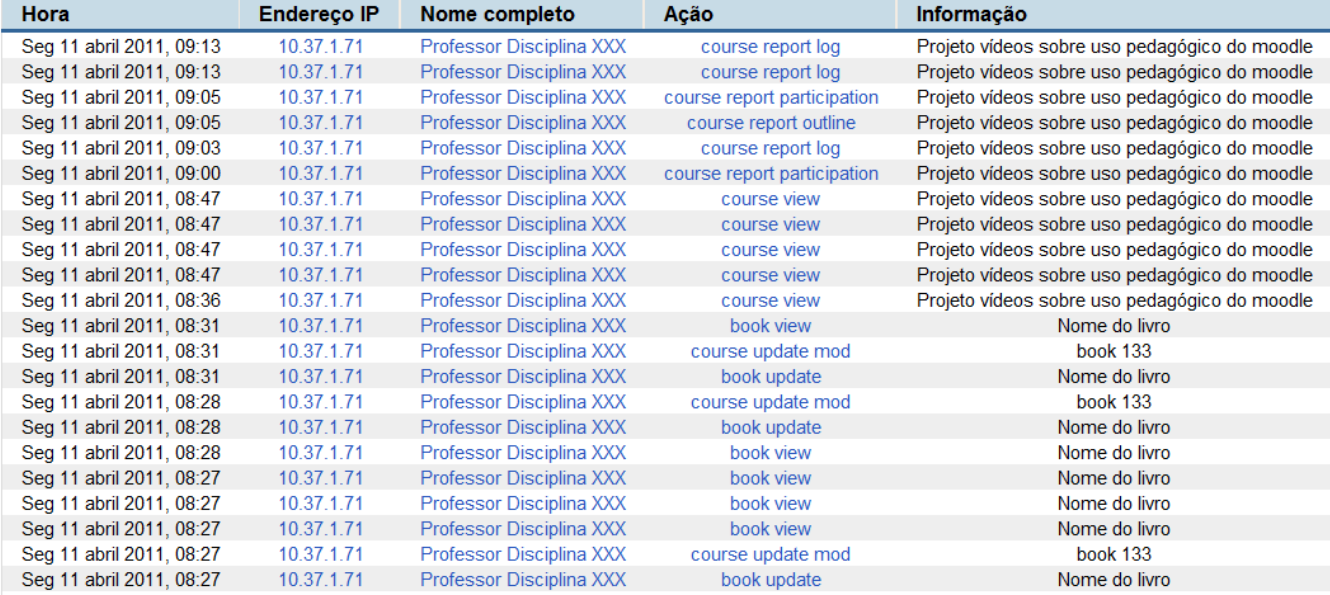

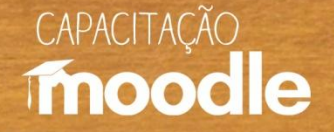

## **Tela do Relatório de participação**

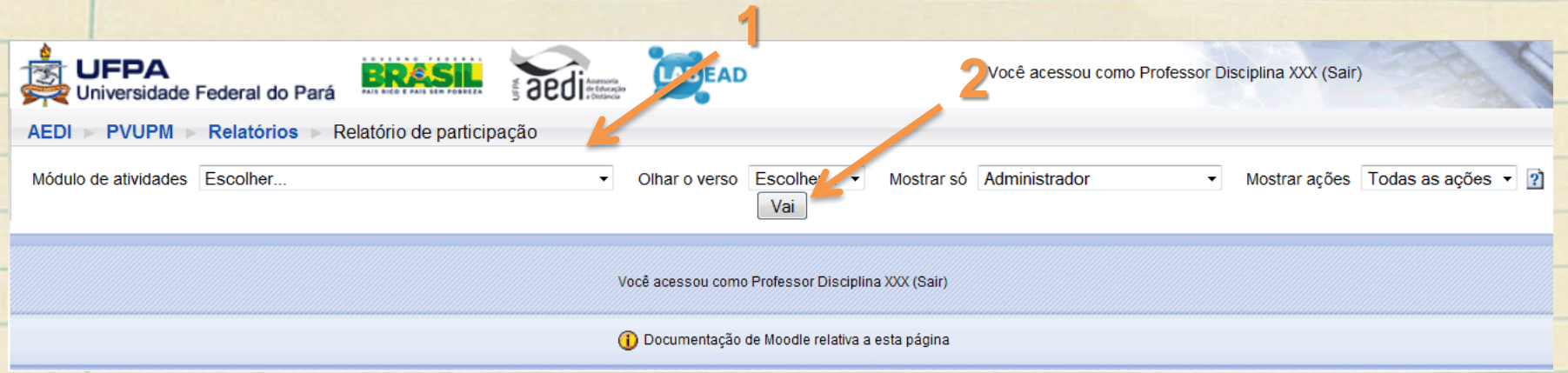

**1 –** Escolha as opções que você quer visualizar do acompanhamento (qual atividade, quanto tempo para trás, qual o perfil de participação, qual ação realizou na atividade)

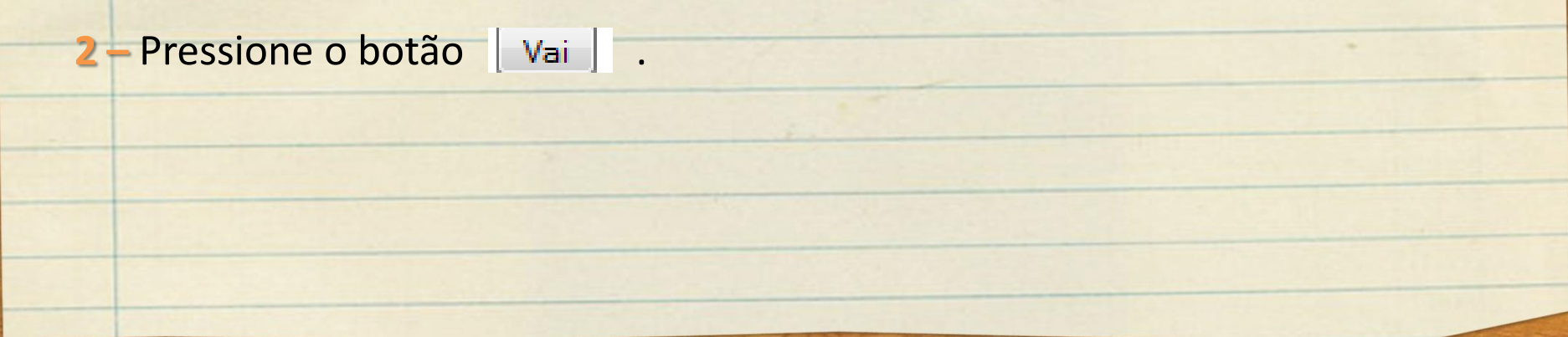

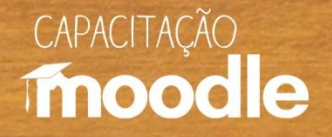

## **Exemplo:**

Relatório de participação dos alunos no fórum "O perigo da História única" nas últimas três semanas

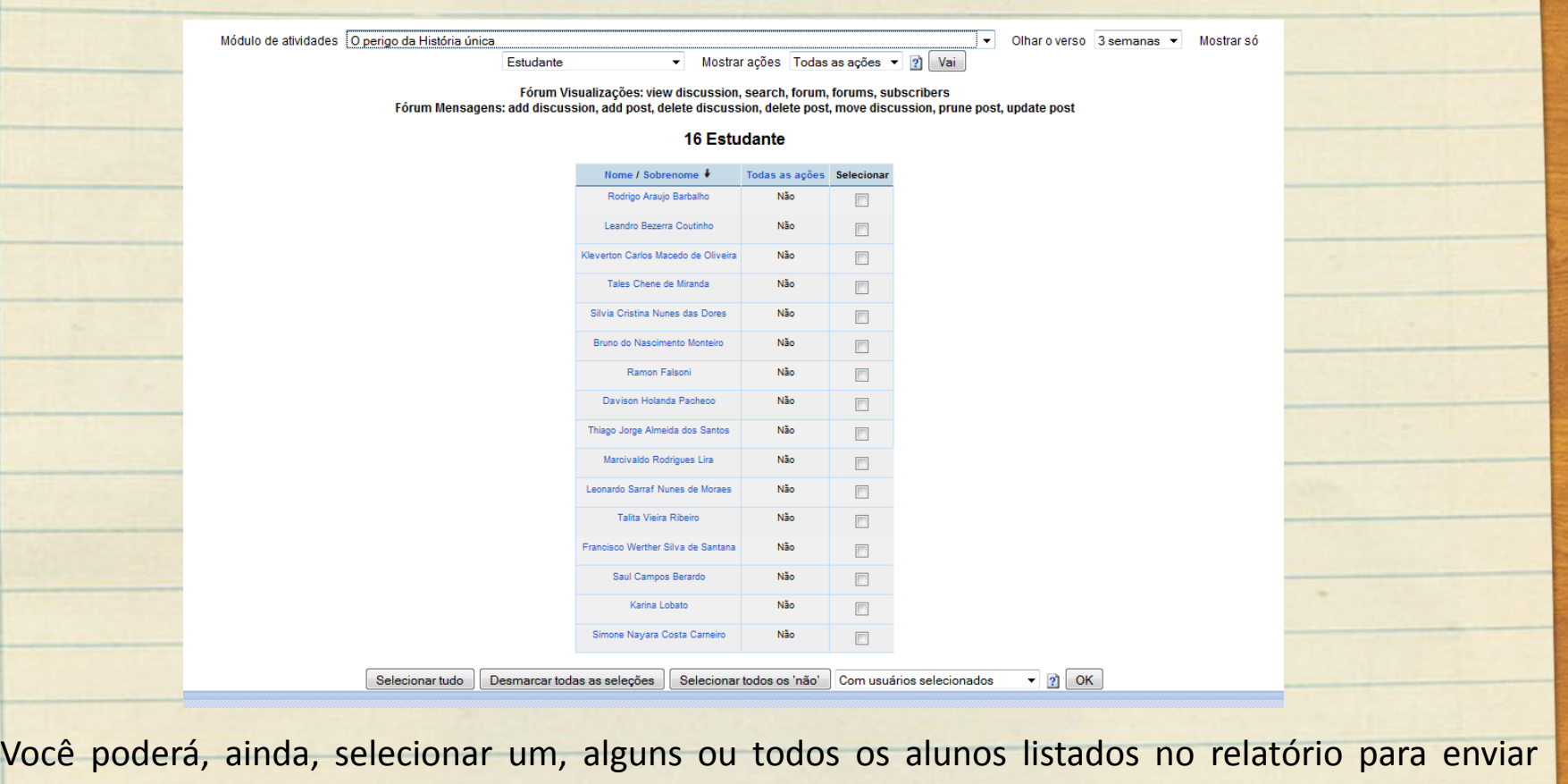

mensagem.

Para isso, escolha a opção **Acrescentar/enviar mensagem** na lista

Com usuários selecionados

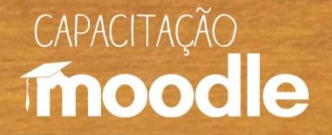

### **Exemplo:**

Estatísticas de acesso de todos os participantes a todas as atividades de um determinado curso, durante os últimos quatro meses

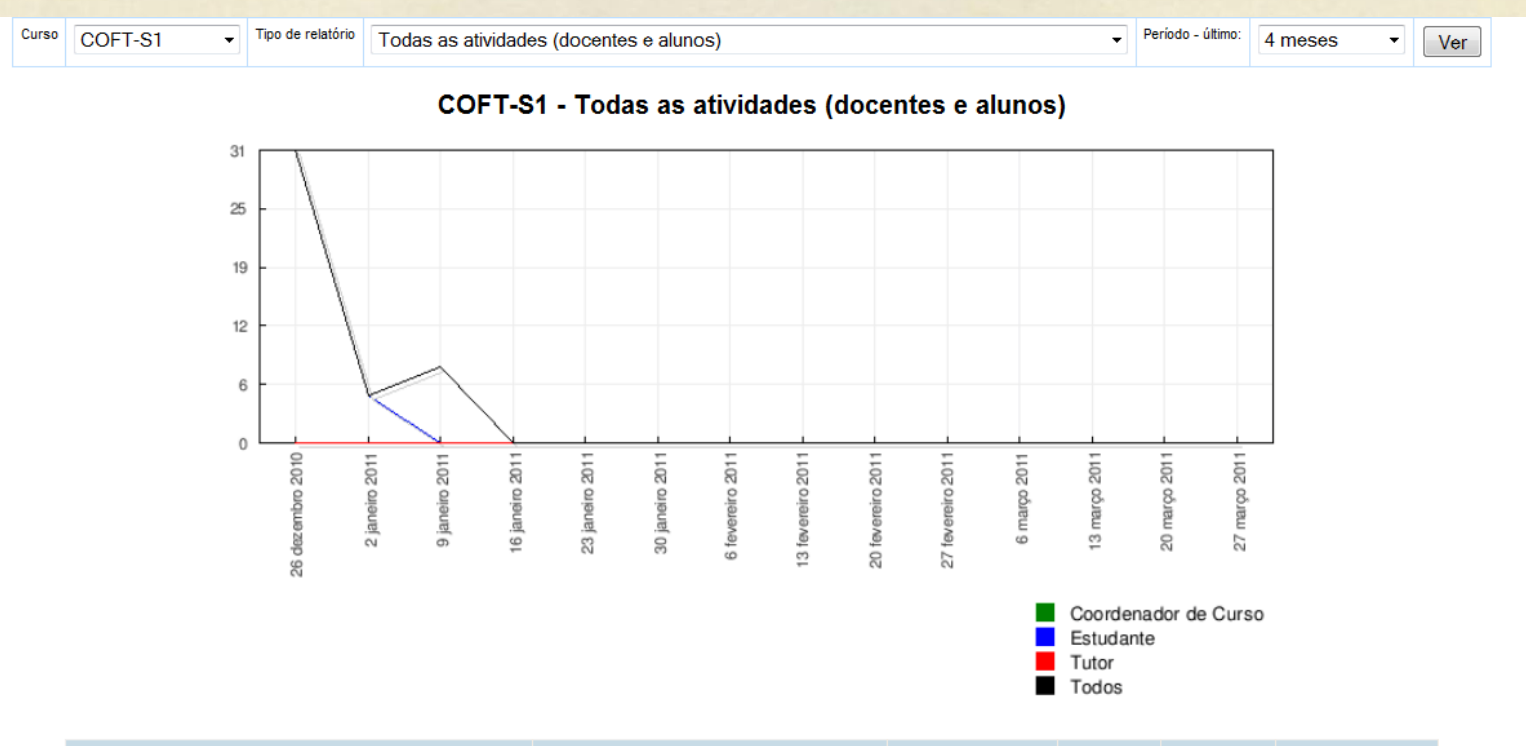

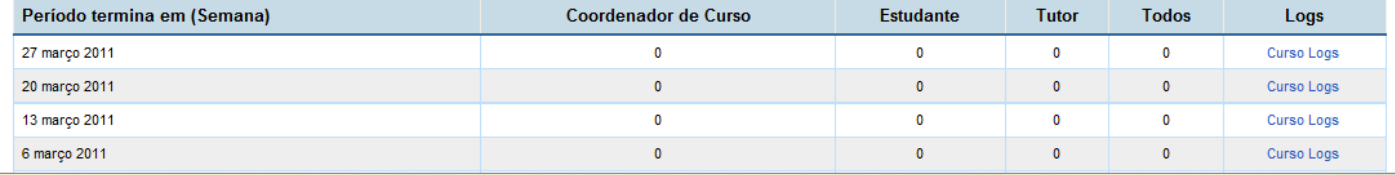

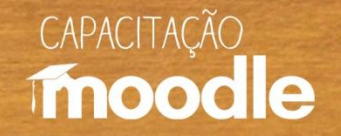

#### **Outra forma de acessar o relatório de atividades de algum aluno é:**

**Opção 1 -** Clique no link participantes dentro caixa lateral de mesmo nome na página principal.

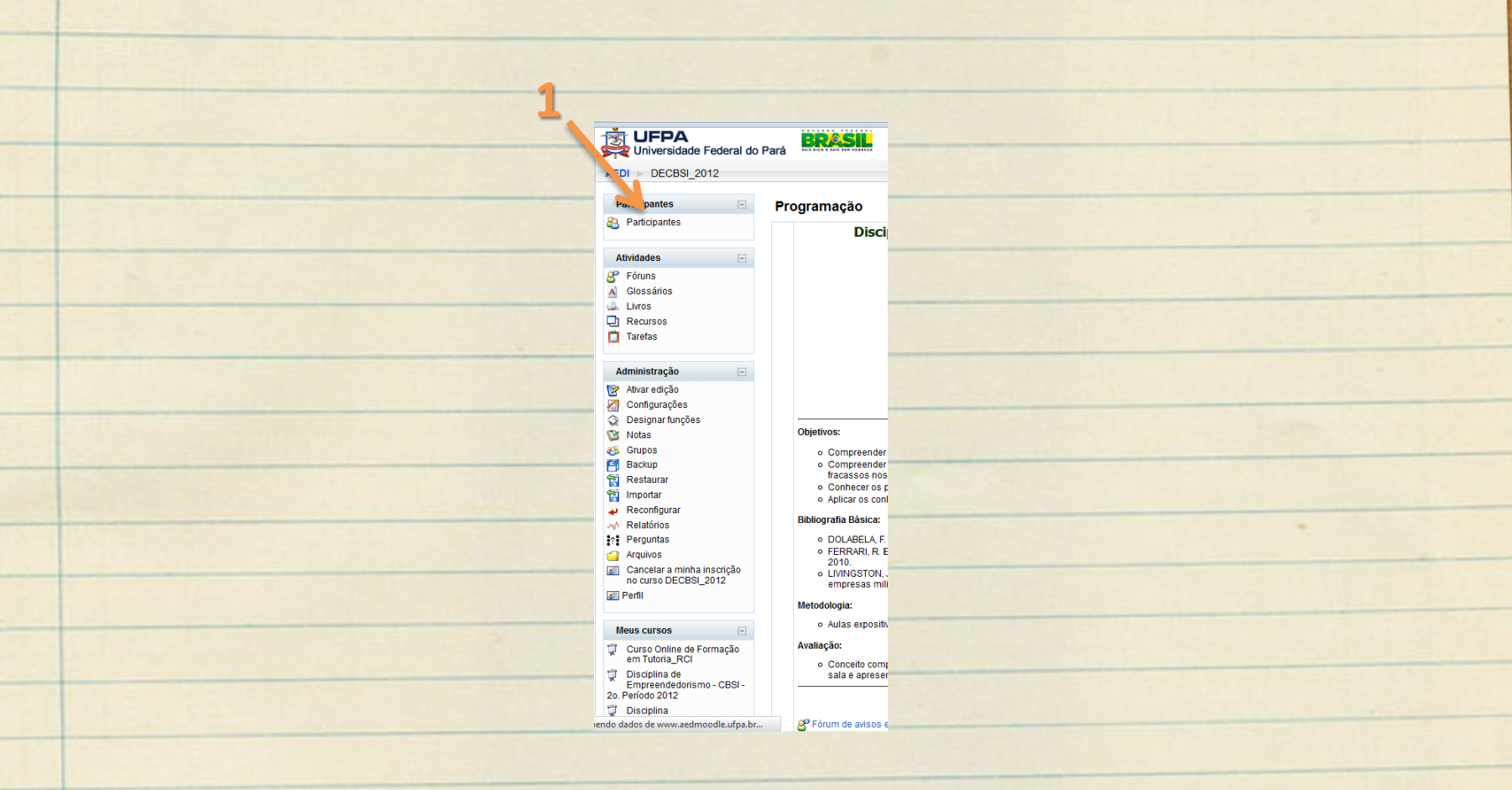

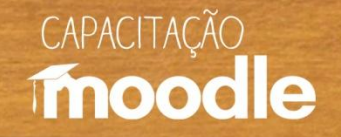

#### **Outra forma de acessar o relatório de atividades de algum aluno é:**

**2**

**Opção 2 -** Clique no nome do aluno de quem você deseja ver o relatório de atividades.

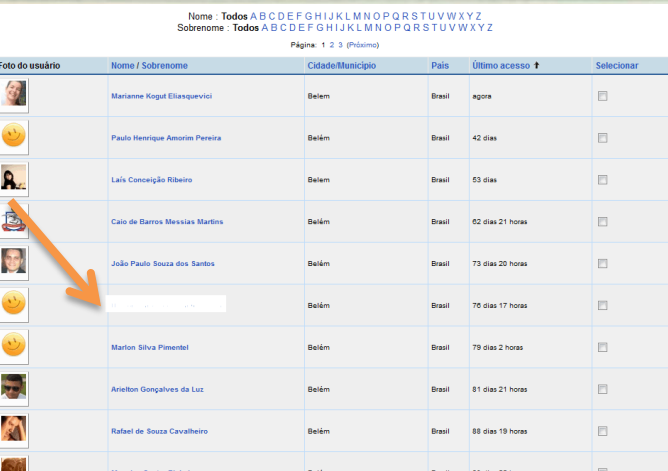

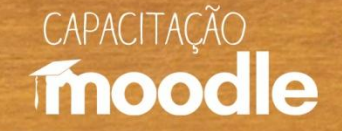

#### **Outra forma de acessar o relatório de atividades de algum aluno é:**

**Opção 3 -** Na próxima tela clique na guia **Relatórios de atividades.**

Perfil

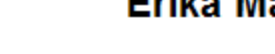

**Blog** 

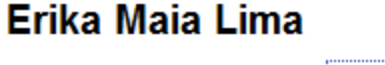

Anotações

Relatórios das atividades

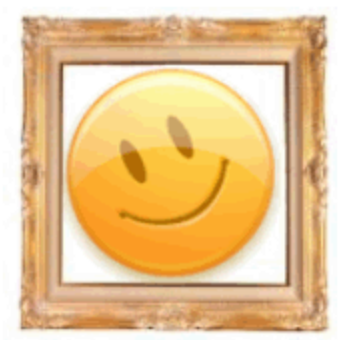

País: Brasil Cidade/Município: Belém Endereço de email: erika mlima@yahoo.com.br Cursos: Informática e Sociedade - 2º Período 2011 Primeiro acesso: quarta, 23 março 2011, 08:58 (19 dias 1 hora) Último acesso: segunda, 11 abril 2011, 09:32 (1 hora 24 minutos) Funções: Estudante

Mensagens do fórum

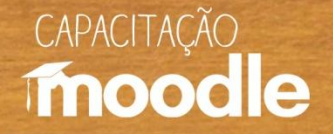

# **Conheça também:**

### **Vídeos do Projeto Capacitação Moodle:**

- <sup>C</sup>Ambientação Moodle
- Ambientes virtuais de aprendizagem (AVAs)
- *C* Diário
- <sup>O</sup>Envio de tarefas
- <sup>O</sup>Fórum de discussão
- <sup>*<sup>O</sup>U* Inserindo recursos</sup>
- Relatório e acompanhamento do aluno
- **P**Wiki

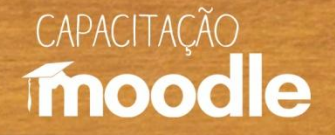

# **Conheça também:**

### **Depoimentos do Projeto Capacitação Moodle:**

- <sup>O</sup>Coordenadora do projeto Profa Marianne Kogut Eliasquevici
- <sup>O</sup>Prof. Antonio Inácio de Athayde
- <sup>O</sup> Profa. Ceila Ribeiro de Moraes
- **Profa. France Fraiha Martins**
- **Prof. Thiago Dias Costa**
- <sup>C</sup>Profa. Sônia Nazaré Fernandes Resque
- Administrador da plataforma Moodle/UFPA Silvério Sirotheau Corrêa Neto

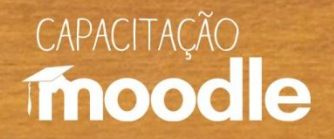

# **Conheça também:**

### **Depoimentos do Projeto Capacitação Moodle:**

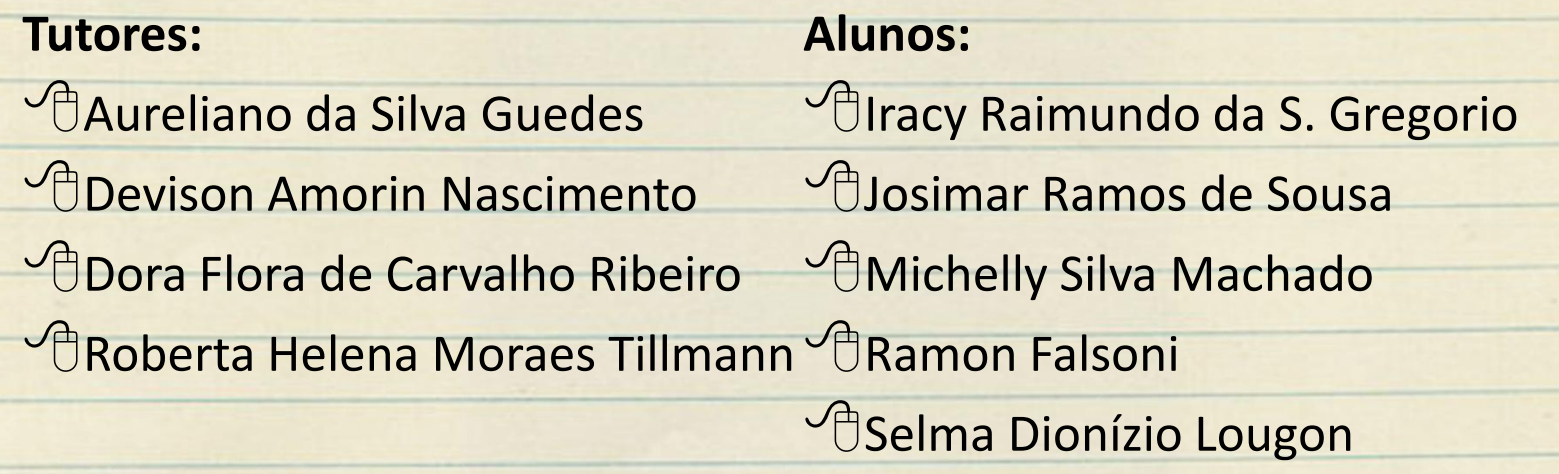

# CAPACITACÃO moodle

# **Muito obrigada!**

#### **Marianne Kogut Eliasquevici**

Universidade Federal do Pará Instituto de Ciências Exatas e Naturais Faculdade de Computação Assessoria de Educação a Distância [mariufpa@gmail.com](mailto:silvanatsal@hotmail.com)